Einen Kreis mit Ø 40mm zeichnen Eine Tangente vom Kreis weg mit Winkel 330° zeichnen Eine Tangente vom Kreis weg mit Winkel 30° zeichnen Die beiden Linien mit dem Befehl "2 Linien zusammenführen bearbeiten"

Ergebnis:

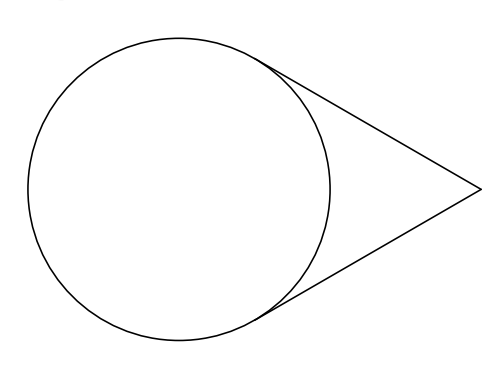

Den Kreis mit dem Befehl "Objekt teilen" bearbeiten. Den so entstandenen Bogen zwischen den beiden Tangenten löschen. Den verbleibenden Bogen in mindestens 2 Teile teilen. Zur besseren Übersichtlichkeit habe ich die so entstandenen Teile farbig dargestellt Der Oloid wird noch genauer wenn der Bogen in mehr als 2 Teile geteilt wird. \*Er muss allerdings immer in 2 Teile / 4Teile / 6Teile usw. geteilt werden.

Ergebnis:

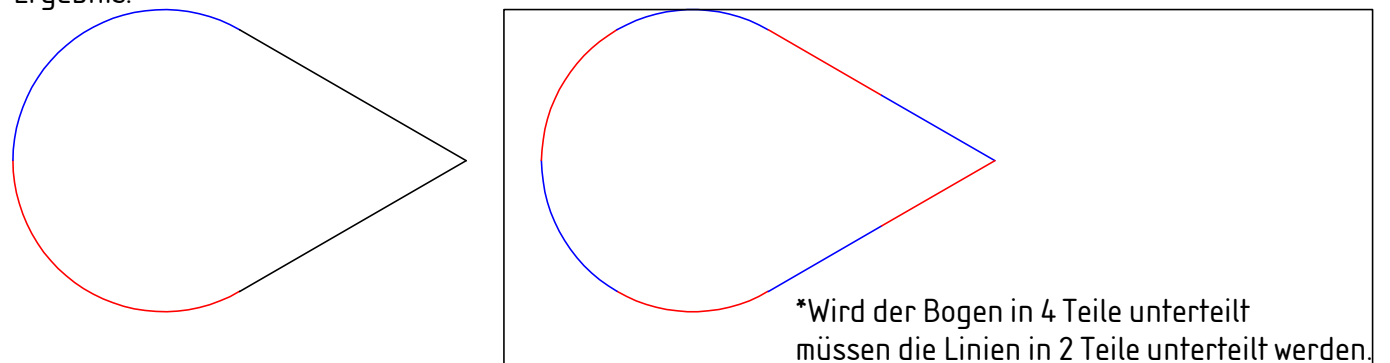

Die beiden Bögen und Tangenten auswählen und um 180° drehen. Dabei "Kopie anlegen" aktivieren.

Man kann auch, wenn die Teile ausgewählt sind, im Feld Maßstab X den Wert -1 eingeben.

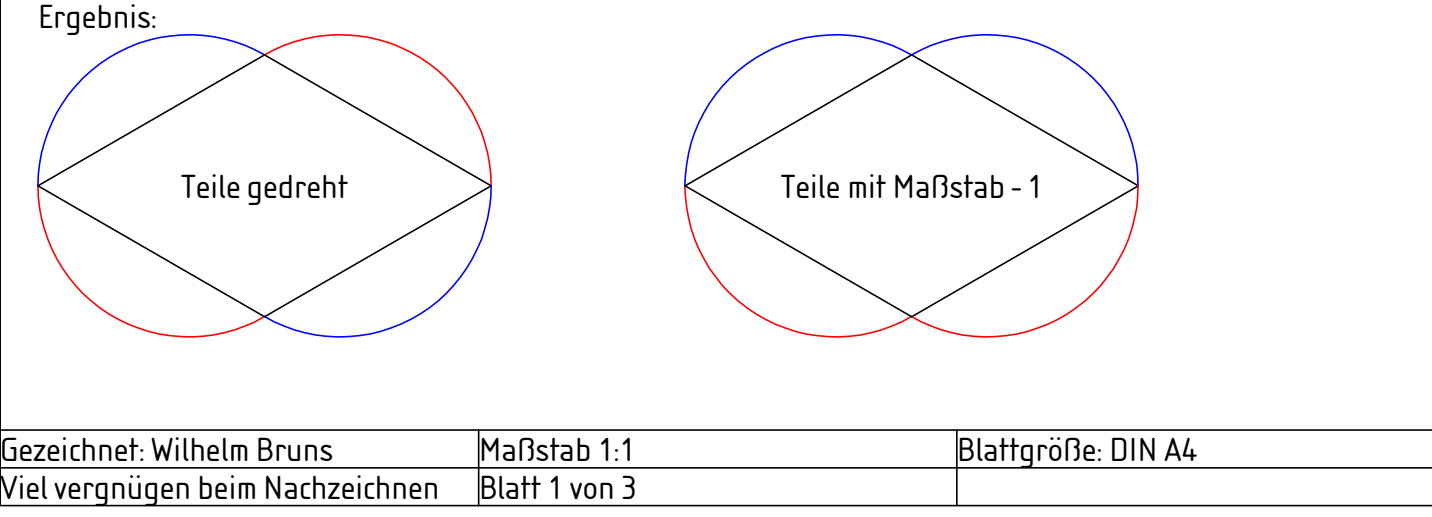